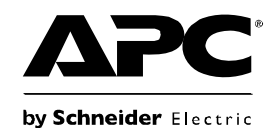

# **Back-UPS® Pro 1200/1500 230V Installation und Betrieb**

## Lieferumfang **Sicherheit**

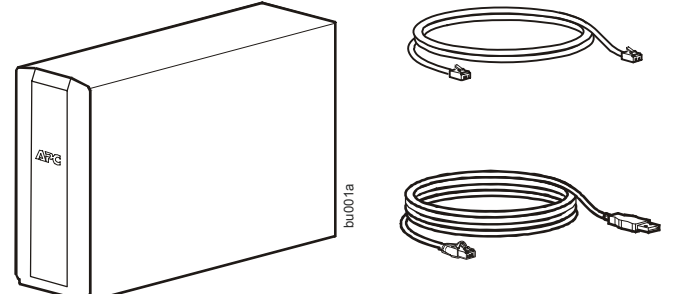

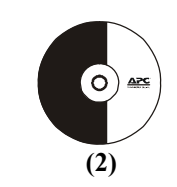

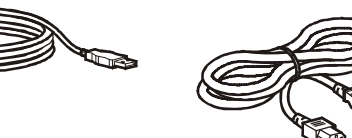

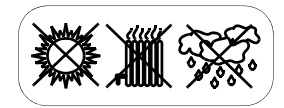

**Die Back-UPS nicht an einem Ort mit direkter Sonneneinstrahlung, übermäßiger Hitze oder in Kontakt mit Flüssigkeiten installieren.**

### **Anschließen der Batterie**

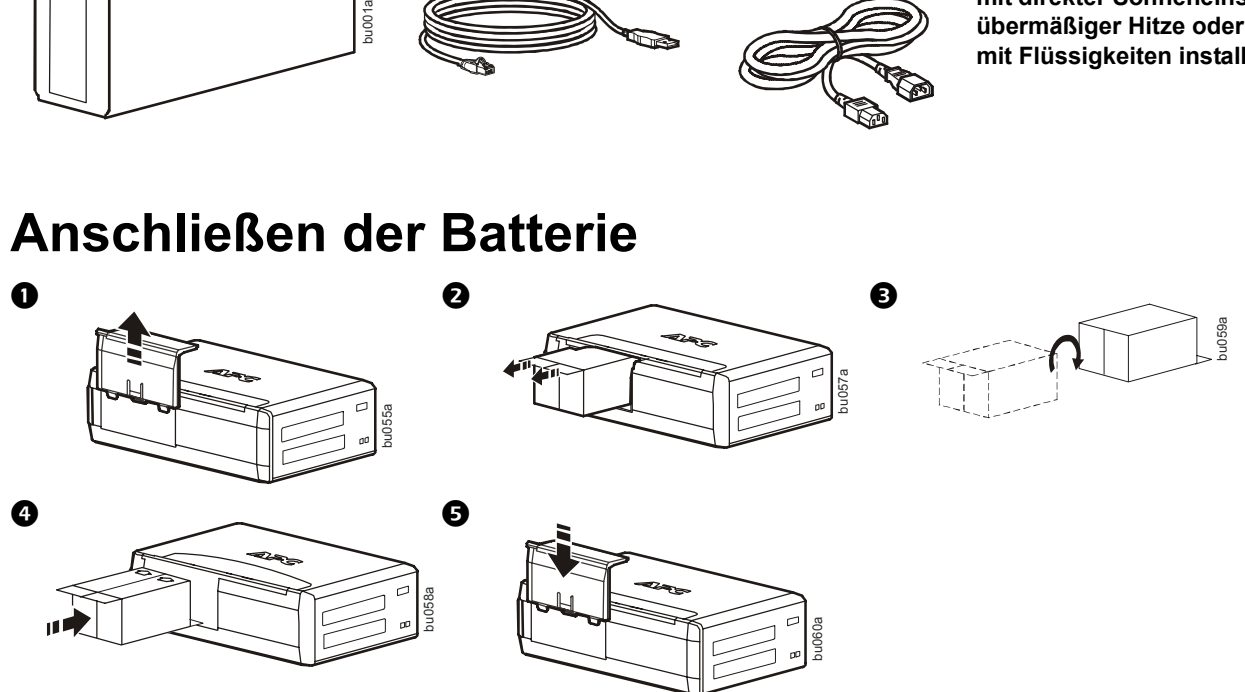

## **Installation der PowerChute® Personal Edition-Software**

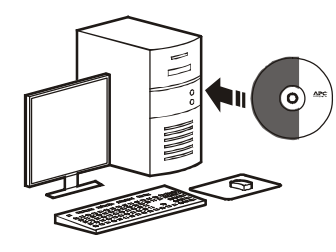

Die PowerChute Personal Edition-Software bietet die automatische Speicherung von Dateien und das automatische Abschalten des Computers bei einem Stromausfall. Verwenden Sie das im Lieferumfang der Back-UPS enthaltene Kabel, um den Datenanschluss auf der Rückseite der Back-UPS mit dem USB-Anschluss an Ihrem Computer zu verbinden. Legen Sie die CD in das Laufwerk Ihres Computers ein und folgen Sie den Anweisungen auf dem Bildschirm.

## **Anschließen der Geräte**

#### **Batterie-Backup- und Überspannungsschutzausgänge**

Wenn die Back-UPS mit Wechselstrom versorgt wird, versorgen die Batterie-Backup- und Überspannungsschutzausgänge die angeschlossenen Geräte mit Strom. Während eines Stromausfalls oder bei anderen Problemen mit dem Stromnetz werden die Batterie-Backup-Ausgänge für eine begrenzte Zeit von der Back-UPS mit Strom versorgt.

Schließen Sie Geräte wie z. B. Drucker, Faxgeräte, Scanner oder andere Peripheriegeräte, für die kein Batterie-Backup erforderlich ist, an die ausschließlich für den Überspannungsschutz geeigneten Ausgänge an. Diese Ausgänge bieten dauerhaften Schutz vor Spannungsstößen, auch wenn die Back-UPS ausgeschaltet ist.

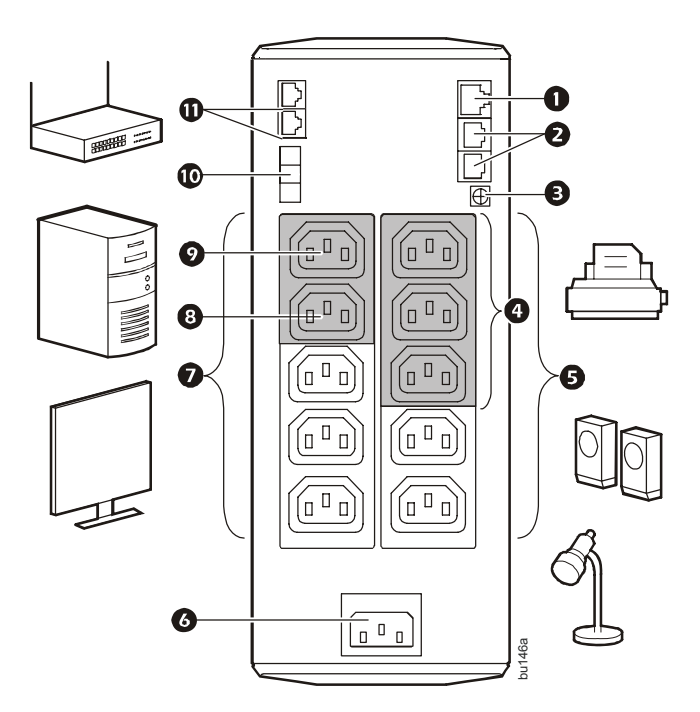

#### **Master/Slave-Ausgänge**

Wenn das Master-Gerät in den Ruhe- oder Standby-Modus versetzt oder ausgeschaltet wird, werden die Slave-Geräte ebenfalls ausgeschaltet und sparen so Energie.

Schließen Sie ein Master-Gerät, wie z. B. einen Desktop-Computer oder ein audiovisuelles Empfangsgerät, an den Master-Ausgang an. Schließen Sie Peripheriegeräte, wie z. B. Drucker, Lautsprecher oder Scanner, an die Slave-Ausgänge an.

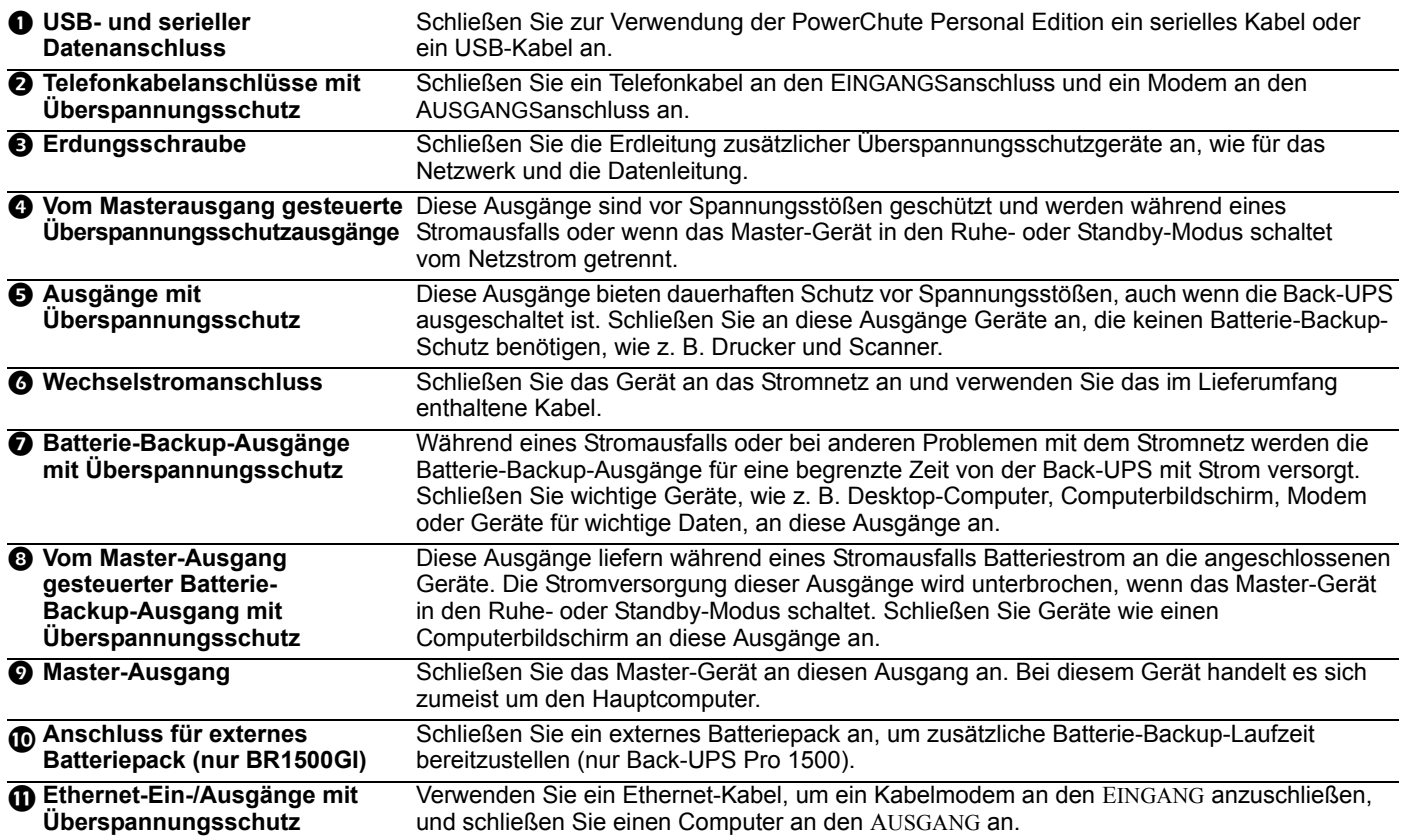

# **Betrieb**

#### **Stromsparfunktion**

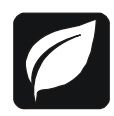

Um Energie zu sparen, können Sie die Back-UPS so konfigurieren, dass die Einheit ein Master-Gerät wie beispielsweise einen Desktop-Computer oder A/V-Receiver und gesteuerte Peripheriegeräte wie Drucker, Lautsprecher oder Scanner erkennt. Wenn das Master-Gerät in den Ruhe- oder Standby-Modus versetzt oder ausgeschaltet wird, werden die Slave-Geräte ebenfalls ausgeschaltet und sparen so Energie.

**Aktivieren der Stromsparfunktion.** Drücken und halten Sie die Tasten STUMMSCHALTUNG und ANZEIGE gleichzeitig für zwei Sekunden. Die Back-UPS gibt ein akustisches Signal ab, um anzuzeigen, dass die Funktion aktiviert ist. Das Blatt-Symbol auf der Anzeige leuchtet auf.

**Deaktivieren der Stromsparfunktion.** Drücken und halten Sie die Tasten STUMMSCHALTUNG und ANZEIGE gleichzeitig für zwei Sekunden. Die Back-UPS gibt ein akustisches Signal ab, um anzuzeigen, dass die Funktion deaktiviert ist. Das Blatt-Symbol auf der Anzeige erlischt.

**Einstellen des Schwellenwerts.** Die Strommenge, die von einem Gerät im Ruhe- oder Standby-Modus verbraucht wird, variiert von Gerät zu Gerät. Sie müssen ggf. den Schwellenwert einstellen, bei dessen Erreichen der Master-Ausgang die Slave-Ausgänge ausschaltet.

- 1. Stellen Sie sicher, dass ein Master-Gerät an den Master-Ausgang angeschlossen ist. Versetzen Sie dieses Gerät in den Ruhe- oder Standby-Modus oder schalten Sie es AUS.
- 2. Drücken Sie die Tasten ANZEIGE und STUMMSCHALTUNG gleichzeitig und halten Sie beide sechs Sekunden lang gedrückt, bis das Blatt-Symbol drei Mal blinkt und die Back-UPS drei akustische Signale abgibt.
- 3. Die Back-UPS erkennt jetzt den Schwellenwert des Master-Geräts und speichert ihn als neue Schwellenwert-Einstellung.

#### **Stromsparanzeige**

Die Anzeige kann so konfiguriert werden, dass sie dauerhaft beleuchtet wird, oder so, dass sie nach einem Intervall der Inaktivität abgeblendet wird, um Energie zu sparen.

- 1. Vollzeitmodus: Drücken Sie die Taste ANZEIGE und halten Sie sie zwei Sekunden lang gedrückt. Die Anzeige leuchtet auf und die Back-UPS gibt zur Bestätigung des Vollzeitmodus ein akustisches Signal ab.
- 2. Stromsparmodus: Drücken Sie die Taste ANZEIGE und halten Sie sie zwei Sekunden lang gedrückt. Die Anzeige wird abgeblendet und die Back-UPS gibt zur Bestätigung des Stromsparmodus ein akustisches Signal ab. Wenn sich das Gerät im Stromsparmodus befindet, leuchtet die Anzeige auf, wenn eine Taste gedrückt wird, erlischt aber nach 60 Sekunden Inaktivität wieder.

#### **Empfindlichkeit der Einheit**

Stellen Sie die Empfindlichkeit der Back-UPS ein, um zu steuern, wann die Einheit zu Batteriestrom wechselt. Je höher die Empfindlichkeit eingestellt ist, desto öfter wechselt die Back-UPS in den Batteriebetrieb.

- 1. Stellen Sie sicher, dass die Back-UPS an das Stromnetz angeschlossen, aber AUSGESCHALTET ist.
- 2. Drücken Sie die EIN/AUS-TASTE und halten Sie sie 6 Sekunden lang gedrückt. Die Leiste für die LASTKAPAZITÄT blinkt und zeigt an, dass sich die Back-UPS im Programmiermodus befindet.
- 3. Drücken Sie die EIN/AUS-TASTE erneut, um durch die Menüoptionen zu navigieren. Halten Sie die Navigation bei der gewünschten Empfindlichkeit an. Die Back-UPS gibt ein akustisches Signal ab, um die Auswahl zu bestätigen.

Niedrige Spannungsempfindlichkeit Mittlere Spannungsempfindlichkeit

(Standard)

了了

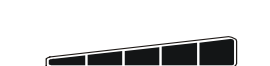

Hohe Spannungsempfindlichkeit

156-300 VAC 176-294 VAC 176-288 VAC

*Die Eingangsspannung ist extrem niedrig oder hoch. (Nicht empfohlen für Computerlasten.)*

*Die Back-UPS wechselt häufig in den Batteriebetrieb.*

*Die angeschlossenen Geräte sind empfindlich gegenüber Spannungsschwankungen.*

#### **Tasten an der Vorderseite und Anzeige**

Verwenden Sie die drei Tasten an der Vorderseite der Back-UPS und die Anzeige, um die Back-UPS zu konfigurieren.

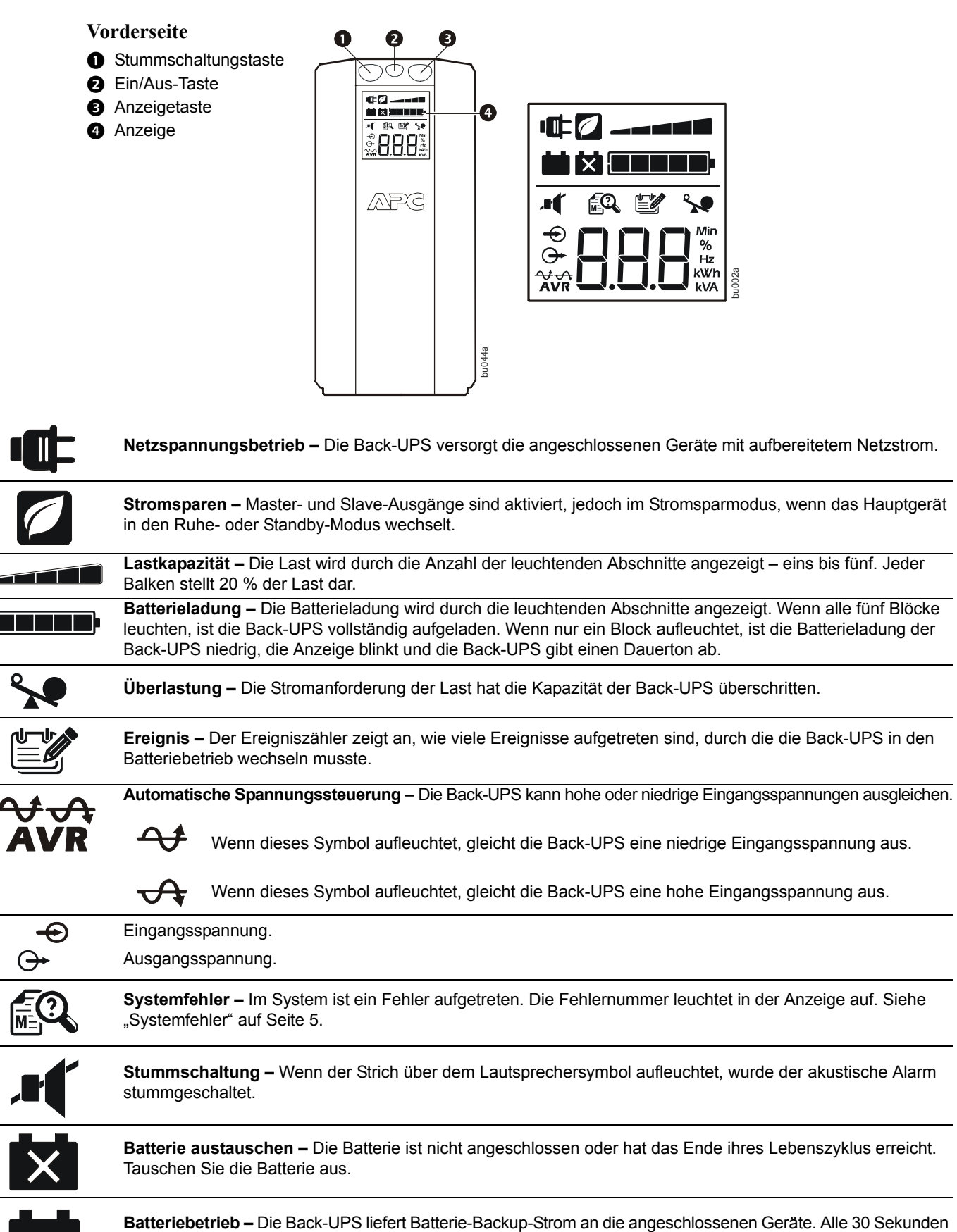

ertönt ein akustisches Signal.

## **Warnungen und Systemfehler**

### **Akustische Warnungen**

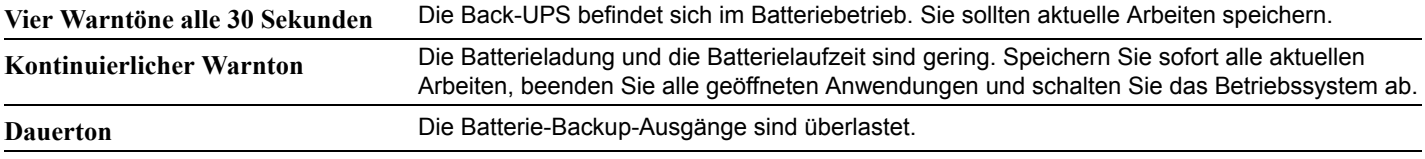

**1-minütiger Warnton alle 5 Stunden** Die Batterie hat den automatischen Diagnosetest nicht bestanden und muss ausgetauscht werden.

#### **Warnsymbole**

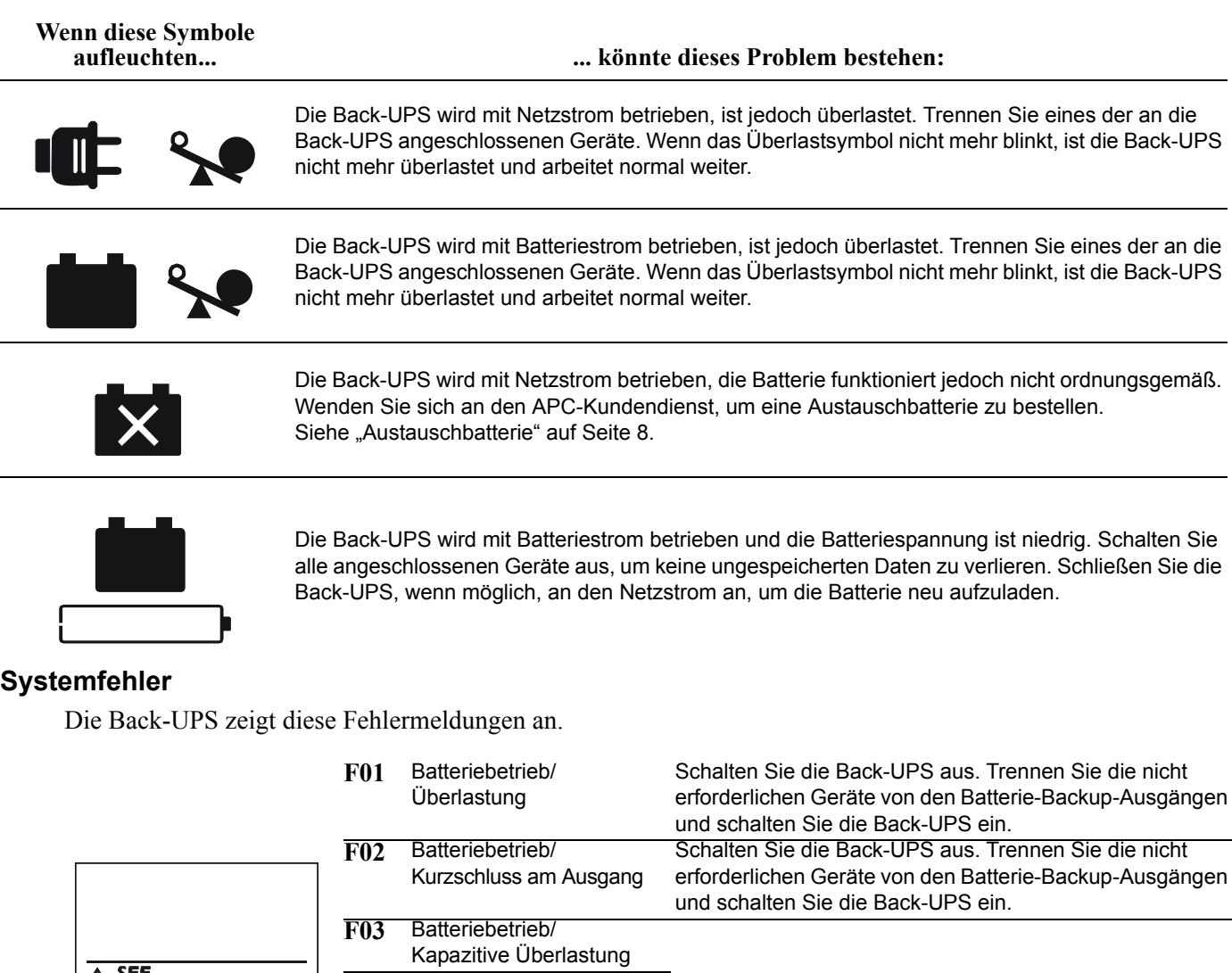

<span id="page-4-0"></span>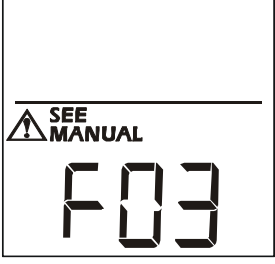

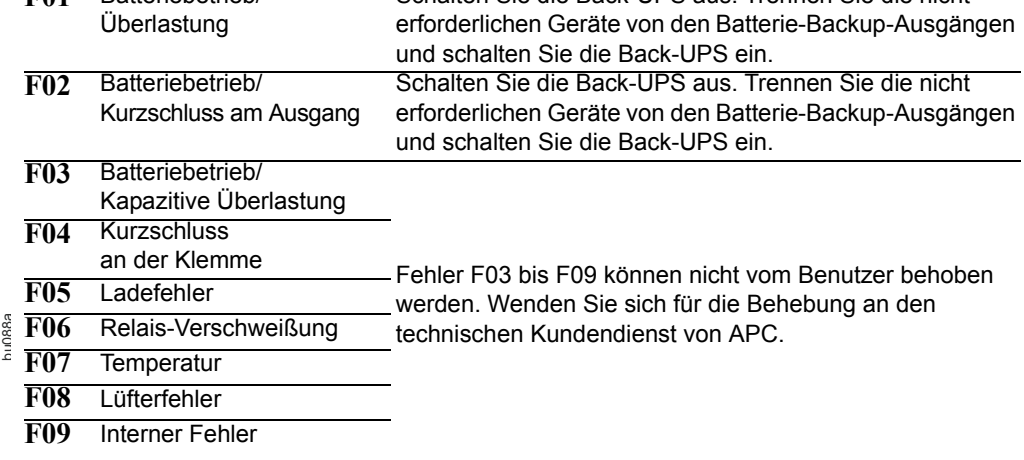

## **Funktionstasten – Schnellreferenz**

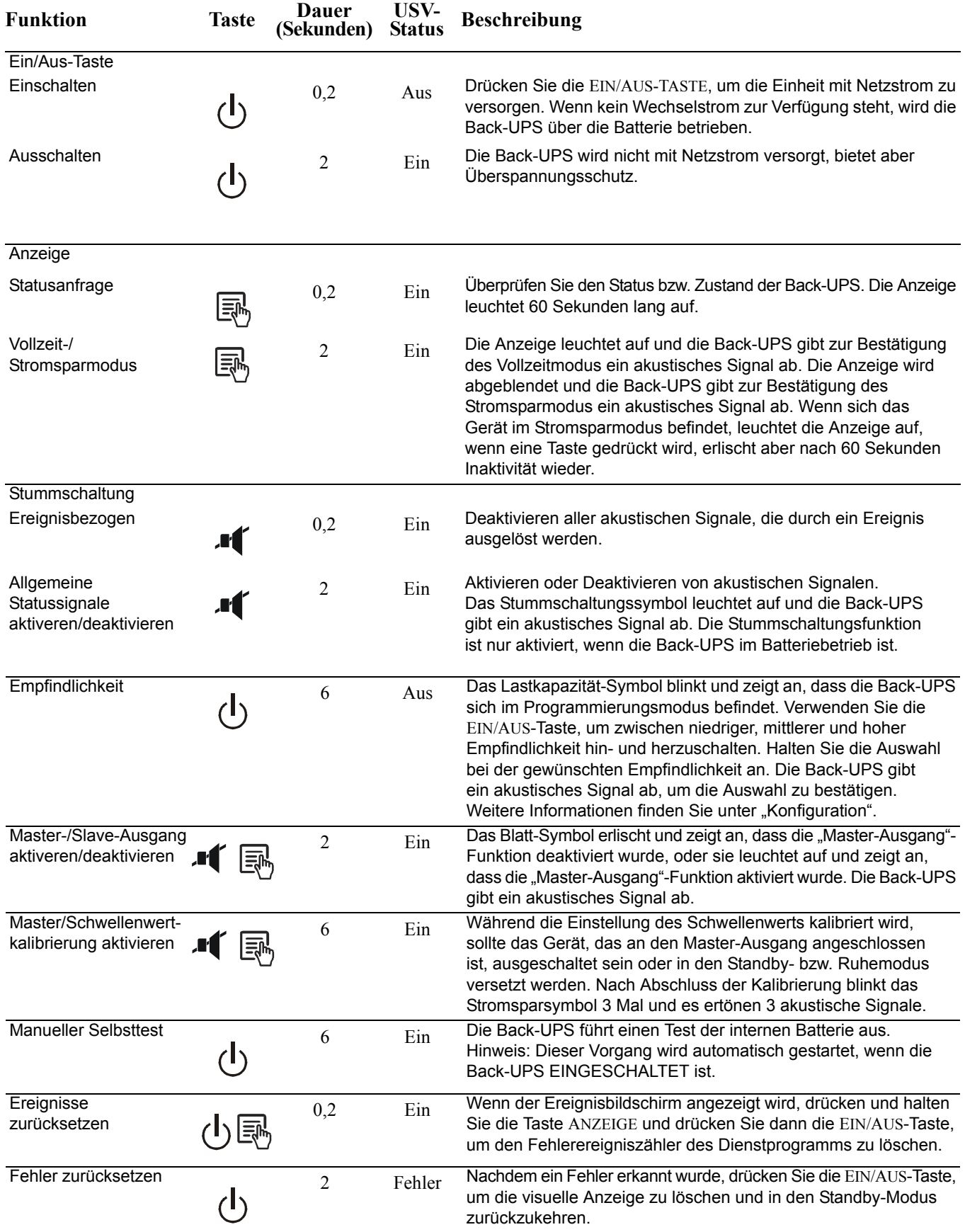

### **Fehlersuche**

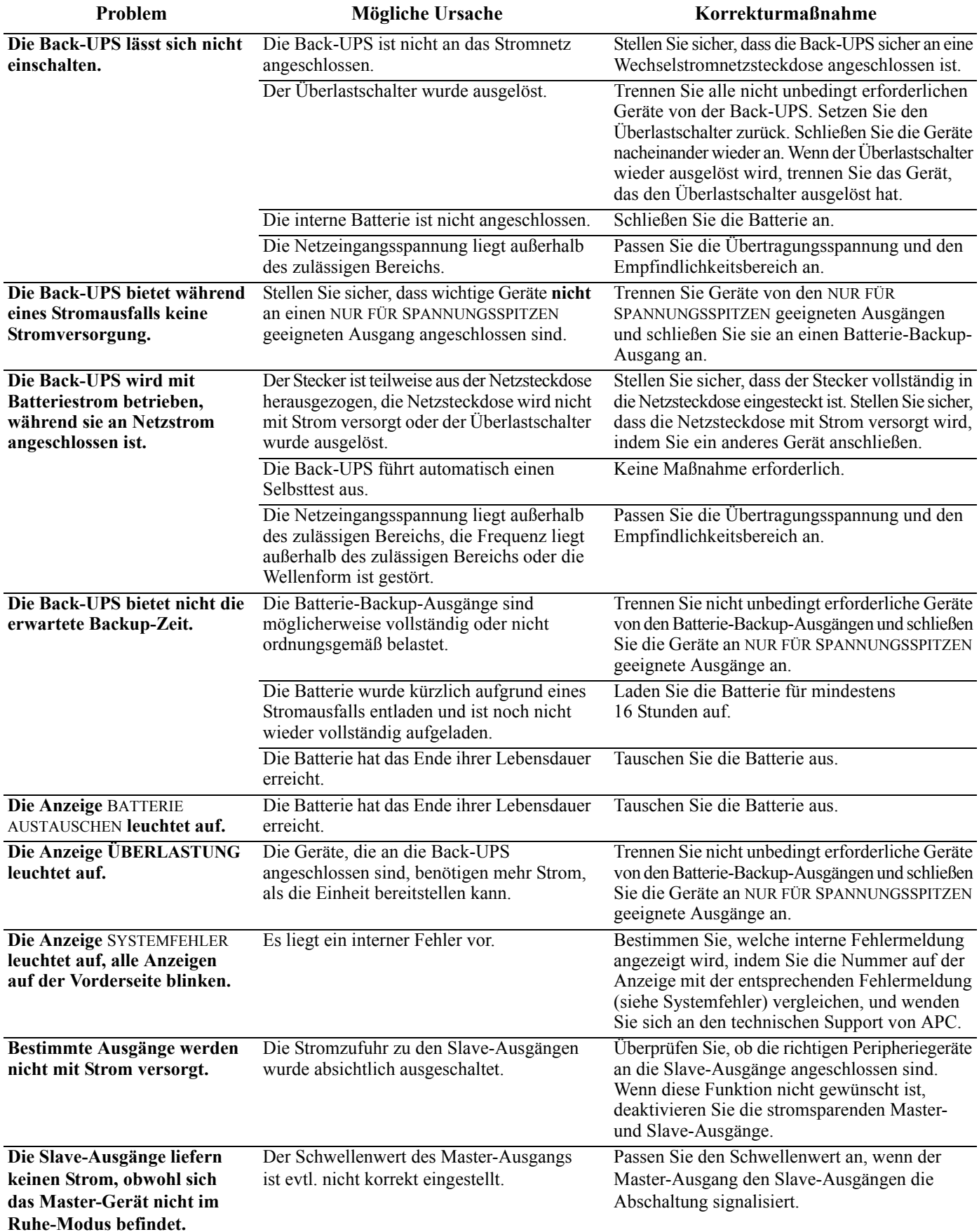

### **Technische Daten**

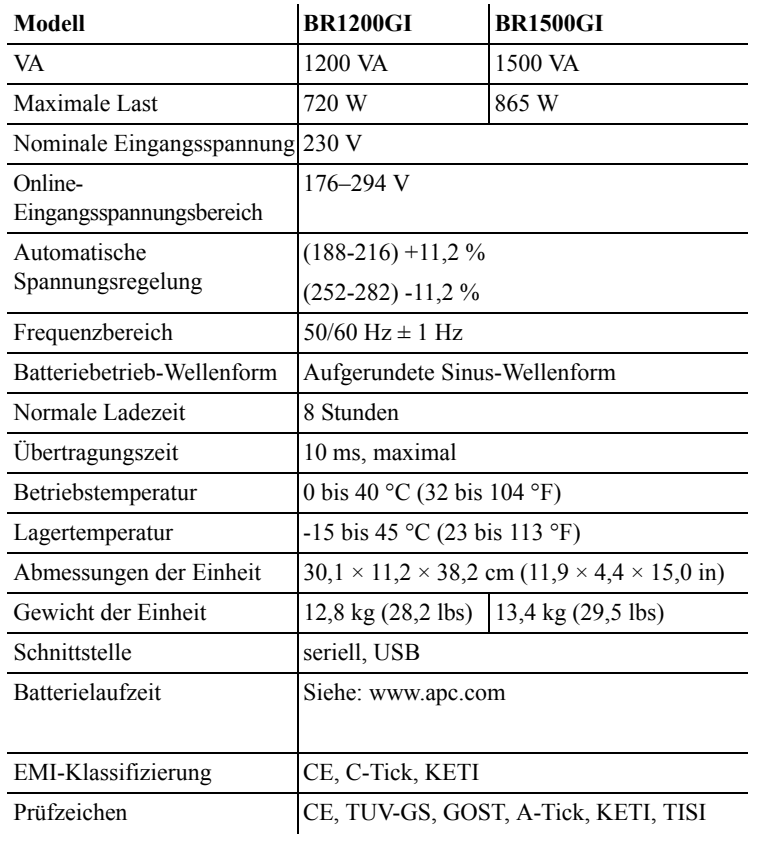

#### <span id="page-7-0"></span>**Austauschbatterie**

Die Lebensdauer einer Batterie beträgt gewöhnlich 3 bis 6 Jahre. Wenn die Batterie häufigen Stromausfällen oder hohen Temperaturen ausgesetzt ist, kann sich die Lebensdauer verkürzen. Die Teilenummer für die Austauschbatterie der Back-UPS Pro 1200 und 1500 ist APCRBC124. Bitte recyceln Sie gebrauchte Batterien ordnungsgemäß.

#### **Wartung**

Wenn die Back-UPS bei der Ankunft Schäden aufweist, wenden Sie sich an das Frachtunternehmen.

Senden Sie die Back-UPS bei etwaigen Problemen bitte nicht sofort an den Fachhändler zurück.

- 1. Lesen Sie im Abschnitt "Fehlersuche" nach, um häufige Probleme zu beheben.
- 2. Wenn das Problem weiterhin besteht, besuchen Sie http://www.apc.com/support/.
- 3. Wenn das Problem auch dann weiterhin besteht, wenden Sie sich bitte an den technischen Support von APC.

Halten Sie die Modellnummer, Seriennummer und das Kaufdatum Ihrer Back-UPS bereit. Ein Mitarbeiter des technischen Supports von APC hilft Ihnen bei der Fehlersuche.

Wenn diese Maßnahme nicht erfolgreich ist, stellt Ihnen APC eine Rücksendungsautorisierungsnummer (RMA) aus und gibt Ihnen eine Versandadresse an.

#### **Garantie**

Die Standardgarantie gilt drei (3) Jahre ab Kaufdatum und ist in der Europäischen Union gültig. Für alle anderen Regionen gilt eine Standardgarantie von zwei (2) Jahren ab Kaufdatum. Das Standardverfahren von APC besteht darin, die Originaleinheit durch eine im Werk wiederaufbereitete Einheit zu ersetzen. Kunden, die aufgrund von zugewiesenen Bestandsetiketten und festgelegten Wertverlustplänen auf eine Rücksendung der Originaleinheit bestehen, müssen dies zuvor dem technischen Support von APC melden. APC versendet die Ersatzeinheit, sobald die defekte Einheit in der Reparaturabteilung eingegangen ist. Bei Vorlage einer gültigen Kreditkartennummer wird die Ersatzeinheit auch vor dem Erhalten der Originaleinheit verschickt. Der Kunde trägt die Kosten für den Versand der Einheit an APC. APC trägt die Versandkosten für den Überlandtransport der Austauscheinheit an den Kunden.

#### **Weltweiter APC-Kundendienst**

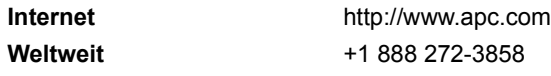

Bei Fragen an den Kundendienst oder zur Abwicklung möglicher Garantiefälle informieren Sie sich bitte auf der Website von APC unter **www.apc.com**.

© 04/2010 APC by Schneider Electric. Alle Marken sind Eigentum von Schneider Electric Industries S.A.S., der American Power Conversion Corporation oder ihnen angegliederter Unternehmen.